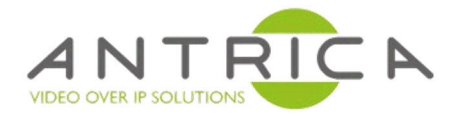

# **ANT-1774 API Guide**

Version 1.0.8 – 13 July 2021

ANT-1774 ULTRA Nano UAV Drone Dual HD / SD Low Latency H.265 H.264 Video Encoder

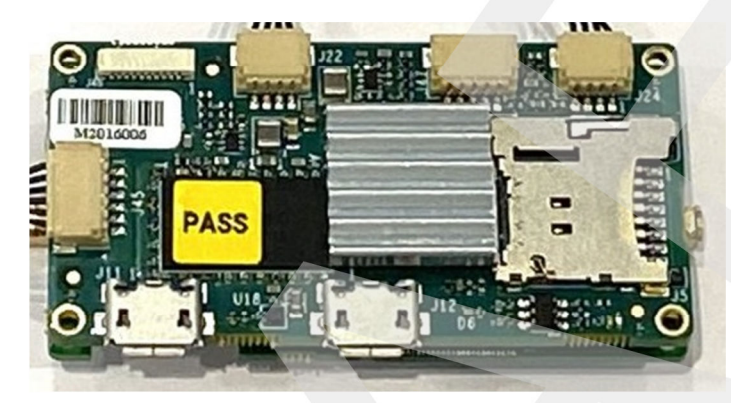

The contents of this manual may not be reflected in the version of firmware being used.

For further help and advice please contact Antrica on: Email: support@antrica.com Phone: +44 1628 626098 ext 3

# APPLICATION PROGRAMMING INTERFACE DOCUMENT

Version 1.0.8

13/7/2021

### **Contents**

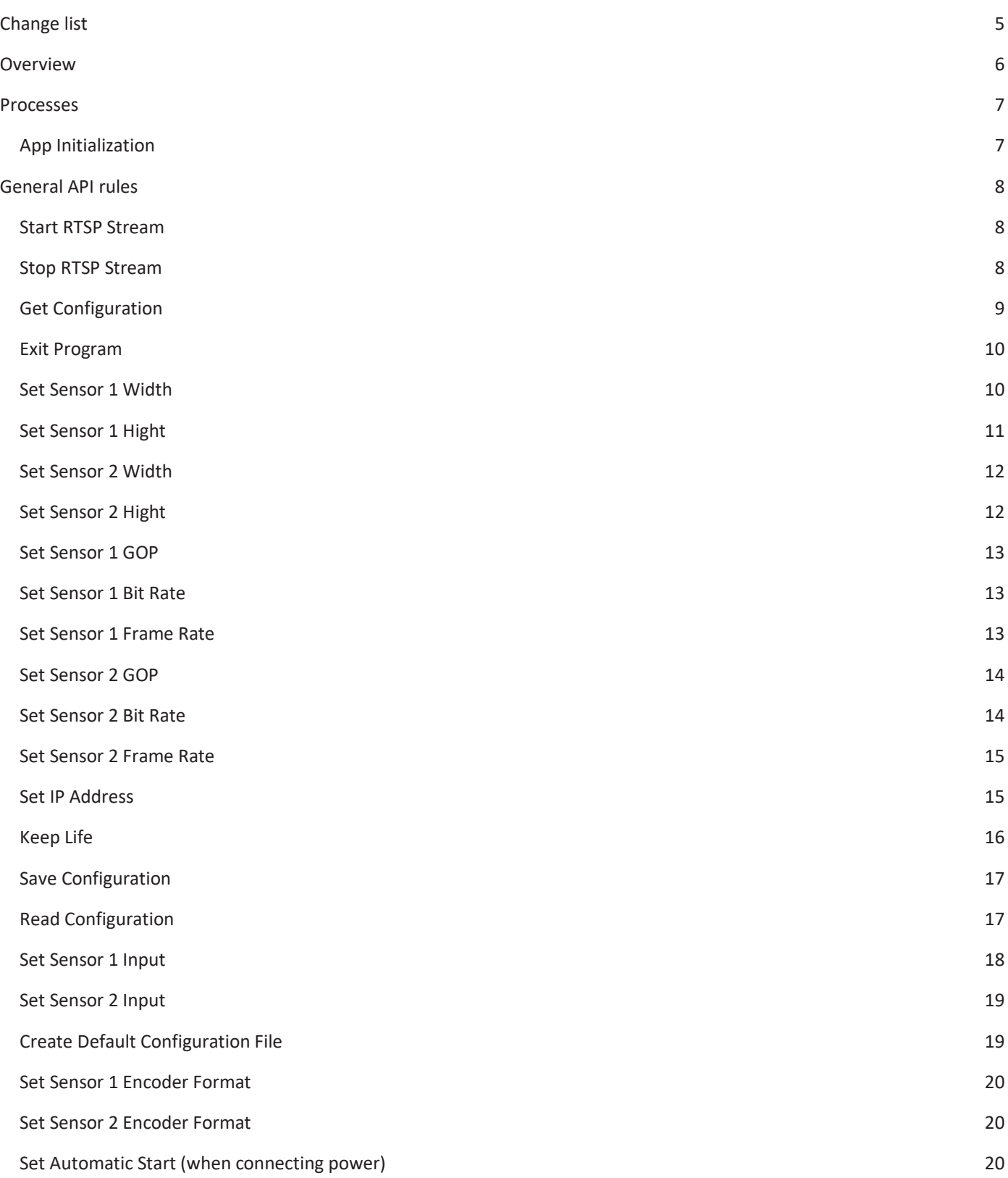

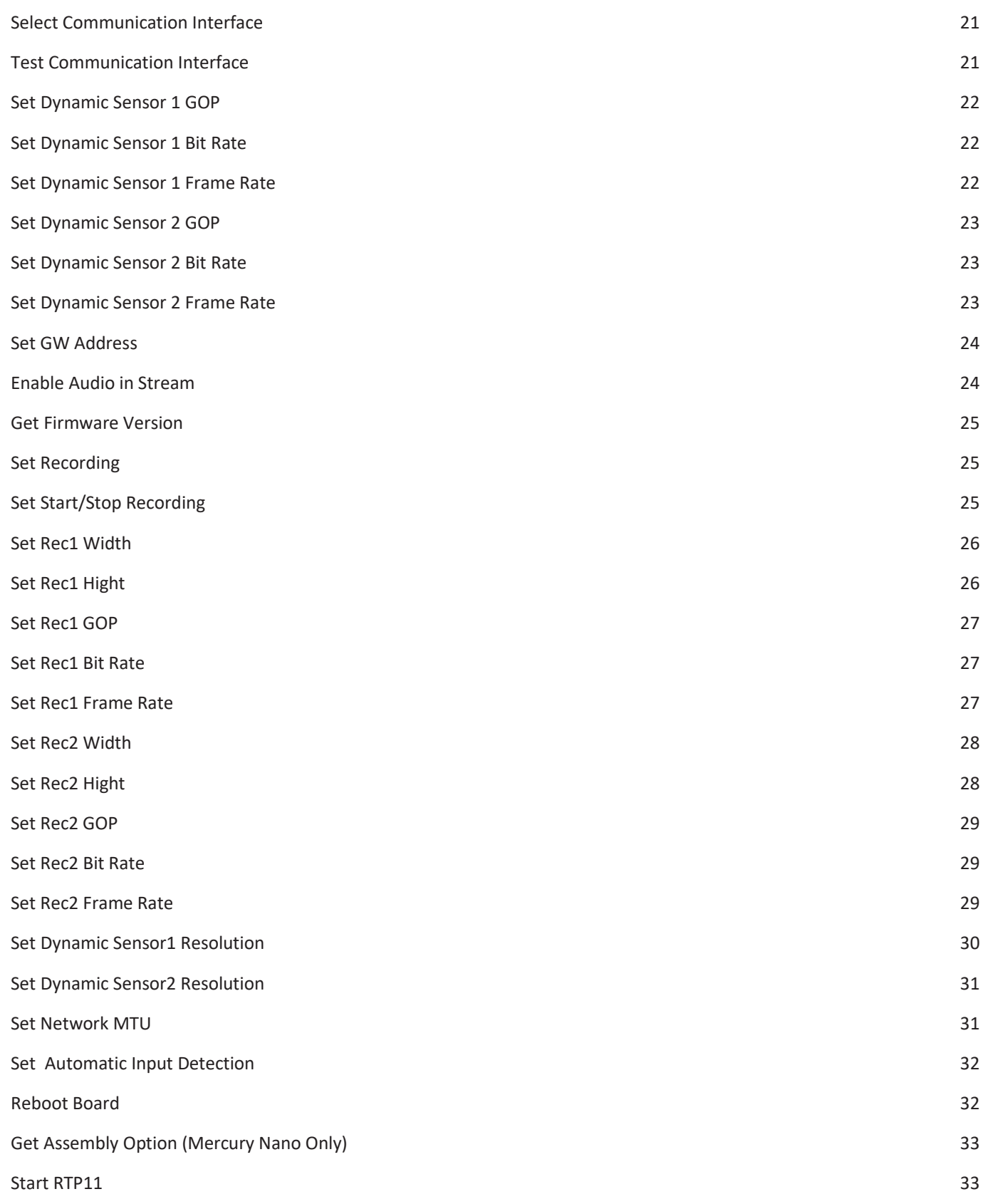

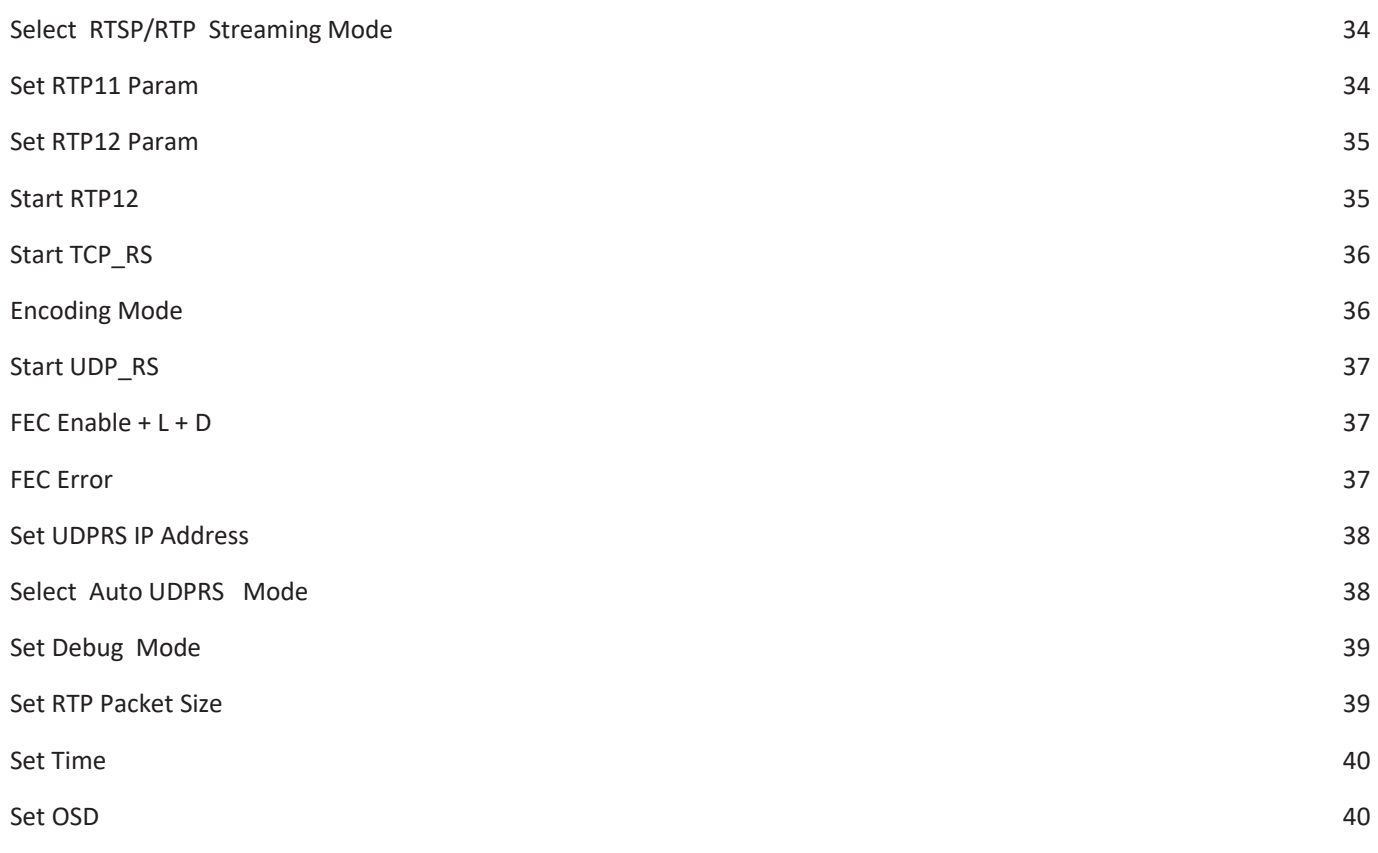

# CHANGE LIST

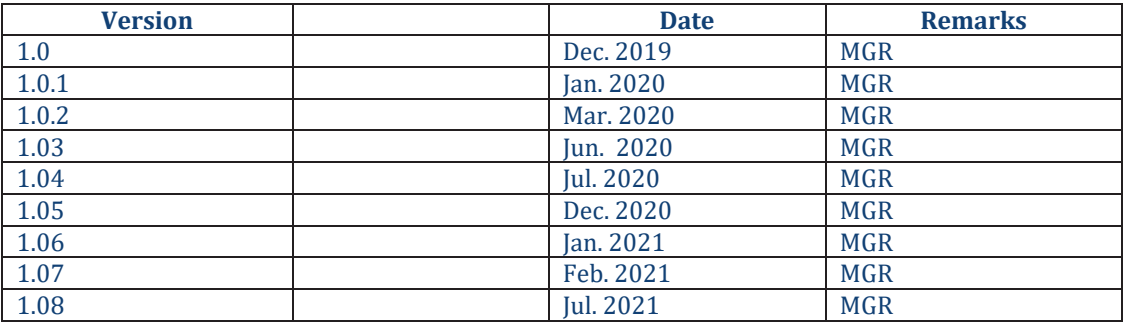

Changes from 1.05 to 1.07

- 1) Adding Set Debug Mode
- 2) Adding Set RTP Packet Size
- 3) Changing Response for Start Stream
- 4) For Set Recording adding Value for No Recording
- 5) Real Command Size in Change Network MTU
- 6) Select RTSP/RTP Streaming mode Adding Parameter value for RTP11+FEC and RTP12+FEC

Changes from 1.07 to 1.08

- 1) Adding Set Time
- 2) Adding Set OSD

# **OVERVIEW**

 $\overline{\phantom{a}}$ 

This document describes the interface protocol between Mercury Board and CPU Controller connecting through RS232

# **PROCESSES** App Initialization

RS232 Parameters: 115200,N,8,1 or UDP @ Port: 6767 ( the port can't be change)

API based on sending and receiving Ascii chars in Big Endian

The Command Structure : Sync byte(A5), Message Length( one byte), Command(One Byte), message ..

After Sending Command an ACK is Sending from Board to Controller Return Ack = 55

There board come with default UDP communication at: 192.168.0.245 UDP Address, if this address is not correct to your working environment, you can type on RS232 Terminal "ifconfig eth0 xxx.xxx.xxx.xxx" it will change the UDP Address of the board.

### GENERAL API RULES

### Start RTSP Stream

Start RTSP Server on Board two channels main channel name: 11 and Second Channel name: 12 Even if you want to use RTP Streaming you need to Start with Start RTSP **Command: 05 App->Mercury**  A50205 **Mercury ->App**  991177Z Z= 1 Error Start Stream 11

Z= 2 Error Start Stream 12

### Stop RTSP Stream

Stop RTSP Server on Board

It stops also RTP Streams .

**Command: 06**

**App-> Mercury** 

A50206

**Mercury ->App** 

# Get Configuration

### **Command: 08**

**App-> Mercury** 

A50208

### **Mercury ->App**

A3 – Sync word for replay

XXX- Message Length

08 – Message Command

List of Parameters with \$ separator between each parameter

Sensor1\_Width Sensor1\_Hight Sensor1\_Bitrate sensor1\_GOP

Sensor2\_Width Sensor2\_Hight Sensor2\_Bitrate sensor2\_GOP

IP address Sensor1\_fps Sensor2\_fps Sensor1\_Input Sensor2\_Input Sensor1\_Encoding\_Format Sensor2\_Encoding\_Format

AutoStart Sensor1\_Audio Sensor2\_Audio

Rec1\_Width Rec1\_Hight Rec1\_Bitrate Rec1\_GOP Rec1\_fps

Rec2\_Width Rec2\_Hight Rec2\_Bitrate Rec2\_GOP Rec2\_fps

Rec\_select AutoDetect GW\_IP MTU RTP11\_IP RTP12\_IP RTP11\_Port RTP12\_Port

RTP11\_MIP RTP12\_MIP

Example :

A3XXX08720\$1280\$800\$30\$ ….

# Exit Program

Stop Board Program (for Debug only)

**Command: 04**

**App-> Mercury** 

A50204

### **Mercury ->App**

55

# Set Sensor 1 Width

**Command: 10**

Sensor1 Width in Pixels (1920,1280 …..)

**App-> Mercury** 

A5XX10SENS1\_WIDTH

**Mercury ->App** 

# Set Sensor 1 Hight

### **Command: 11**

Sensor1 Hight in Pixels (1080,720 …..)

### **App-> Mercury**

A5XX11SENS1\_HIGHT

### **Mercury ->App**

### Set Sensor 2 Width

### **Command: 12**

Sensor2 Width in Pixels (1920,1280 …..)

**App-> Mercury** 

A5XX12SENS2\_WIDTH

**Mercury ->App** 

55

# Set Sensor 2 Hight

**Command: 14**

Sensor2 Hight in Pixels (1080,720 …..)

**App-> Mercury** 

A5XX14SENS2\_HIGHT

**Mercury ->App** 

### Set Sensor 1 GOP

### **Command: 15**

Sensor1 GOP, for more smooth stream GOP should be equal or multiple of the output frame per second

#### **App-> Mercury**

A5XX15SENS1\_GOP

### **Mercury ->App**

55

### Set Sensor 1 Bit Rate

#### **Command: 16**

Sensor1 Bit Rate CBR in kbps

### **App-> Mercury**

A5XX16SENS1\_BitRate

#### **Mercury ->App**

55

### Set Sensor 1 Frame Rate

### **Command: 17**

Sensor1 Frame Rate in Frame per second must be equal or less then the input Frame Rate

**App-> Mercury** 

A5XX17SENS1\_FrameRate

**Mercury ->App** 

### Set Sensor 2 GOP

### **Command: 20**

Sensor2 GOP, for more smooth stream GOP should be equal or multiple of the output frame per second

### **App-> Mercury**

A5XX20SENS2\_GOP

### **Mercury ->App**

55

### Set Sensor 2 Bit Rate

### **Command: 21**

Sensor2 Bit Rate CBR in kbps

**App-> Mercury** 

A5XX21SENS2\_BitRate

### **Mercury ->App**

55

### Set Sensor 2 Frame Rate

### **Command: 22**

Sensor1 Frame Rate in Frame per second must be equal or less then the input Frame Rate

### **App-> Mercury**

A5XX22SENS2\_FrameRate

### **Mercury ->App**

55

### Set IP Address

**Command: 23**

**IP Address: xxx.xxx.xxx.xxx example : 192.168.50.1** 

**Len = length of IP Address (12 in the above example)** 

### **App-> Mercury**

A5len23IP\_Address

### **Mercury ->App**

### Keep Life

### **Command: 24**

The keep life Command allows controller to verify that the Communication channel to the boars is Connected. By Sending this command you will get an answer that you can monitor. In addition the information about Connected Sensor resolution and RTSP Client Connection is added. If Auto Detection is selected.

F – Channel 11 Sensor Detection Depended on Input Type

R – Channel 12 Sensor Detection Depended on Input Type

S - 1 for Channel 11 Client Connected, 2 for Channel 12 Client Connected.

#### **HD SDI :**

0x1D, 0x1E, 0x3C, 0x3A : No Sensor

0x0D, 0x0C, 0x2C, 0x2D : 1080P25

0x0A, 0x0B, 0x2A : 1080P30

0x2B : 1080P60

0x20, 0x00, 0x01 : 720P60

0x02, 0x03 : 720P30

### **HDMI :**

0x00 : No Sensor

0x01 : 1080P60

0x02 : 1080P30

0x03 : 720P60

0x04 : 720P30

### **Analog :**

0x00 : No Sensor

0x01 : PAL

0x02 : NTSC

#### **App-> Mercury**

A50224

#### **Mercury ->App**

2288F\$R\$S\* or 22880xff\$0xff\$S\*

# Save Configuration

### **Command: 25**

There is a Binary Configuration file in the Board the file name is : rtspserver.dat

This file include all the parameters, so after the file is updated you can start the board and it will run correctly without the need to configure everything each time you power on the board.

This Command save the configuration parameters to the file.

**App-> Mercury** 

A50225

**Mercury ->App** 

55

# Read Configuration

#### **Command: 26**

This Command Read the configuration parameters from the file to the board.

#### **App-> Mercury**

A50226

### **Mercury ->App**

# Set Sensor 1 Input

### **Command: 27**

Input Sensor 1 Resolution :

**HD-SDI** 

0-HD-SDI 1080P60, 1-HD SDI 1080P30, 2-HD SDI 720P60, 3- HD SDI 720P30

**HDMI** 

6-HD-SDI 1080P60, 7-HD SDI 1080P30, 8-HD SDI 720P60, 9- HD SDI 720P30

### **Analog**

4- PAL, 5- NTSC, 10- PAL BAR, 11- NTSC BAR

### **App-> Mercury**

A50327SENS1\_IN

### **Mercury ->App**

### Set Sensor 2 Input

### **Command: 28**

Input Sensor 2 Resolution :

### **HD-SDI**

0-HD-SDI 1080P60, 1-HD SDI 1080P30, 2-HD SDI 720P60, 3- HD SDI 720P30

**HDMI** 

6-HD-SDI 1080P60, 7-HD SDI 1080P30, 8-HD SDI 720P60, 9- HD SDI 720P30

### **Analog**

4- PAL, 5- NTSC, 10- PAL BAR, 11- NTSC BAR

#### **App-> Mercury**

A50328SENS2\_IN

### **Mercury ->App**

55

# Create Default Configuration File

#### **Command: 30**

Create Default Configuration File, you cant change the default values.

#### **App-> Mercury**

A50230

#### **Mercury ->App**

### Set Sensor 1 Encoder Format

**Command: 32**

**1 – H264 2- H265** 

### **App-> Mercury**

A50332SENS1\_EFMT

**Mercury ->App** 

55

### Set Sensor 2 Encoder Format

**Command: 33**

**1 – H264 2- H265** 

### **App-> Mercury**

A50333SENS2\_EFMT

### **Mercury ->App**

55

# Set Automatic Start (when connecting power)

### **Command: 34**

**1 – Start by Command from Controller (Start Stream) 2- Auto Start** 

**App-> Mercury** 

A50334AUT\_START

#### **Mercury ->App**

### Select Communication Interface

### **Command: 35**

### **1 - RS232 0 – UDP**

When the Board Power up it read the configuration file and select the Communication Interface according the Configuration File

#### **App-> Mercury**

A50335COM\_PRO

#### **Mercury ->App**

55

### Test Communication Interface

### **Command: 64**

If you don't know the board Interface , this command will check the both interfaces (RS,UDP) and let you know what interface is connect by checking where from the return value B74D come from.

### **App-> Mercury**

A50264

**Mercury ->App** 

B74D

### Set Dynamic Sensor 1 GOP

### **Command: 36**

The Dynamic Commands let you change Stream Parameters on line, after you start the player and see the video you can change the value.

#### **App-> Mercury**

A5XX15SENS1\_GOP

#### **Mercury ->App**

55

### Set Dynamic Sensor 1 Bit Rate

### **Command: 37**

The Dynamic Commands let you change Stream Parameters on line, after you start the player and see the video you can change the value.

#### **App-> Mercury**

A5XX16SENS1\_BitRate

#### **Mercury ->App**

55

### Set Dynamic Sensor 1 Frame Rate

### **Command: 38**

The Dynamic Commands let you change Stream Parameters on line, after you start the player and see the video you can change the value.

### **App-> Mercury**

A5XX17SENS1\_FrameRate

### **Mercury ->App**

### Set Dynamic Sensor 2 GOP

### **Command: 39**

The Dynamic Commands let you change Stream Parameters on line, after you start the player and see the video you can change the value.

#### **App-> Mercury**

A5XX15SENS2\_GOP

#### **Mercury ->App**

55

### Set Dynamic Sensor 2 Bit Rate

### **Command: 40**

The Dynamic Commands let you change Stream Parameters on line, after you start the player and see the video you can change the value.

#### **App-> Mercury**

A5XX16SENS2\_BitRate

**Mercury ->App** 

### Set Dynamic Sensor 2 Frame Rate

**Command: 41**

**App-> Mercury** 

A5XX17SENS2\_FrameRate

#### **Mercury ->App**

### Set GW Address

**Command: 42** 

**Change the Gateway IP Address**

**GW Address: xxx.xxx.xxx.xxx example : 192.168.0.254** 

**App-> Mercury** 

A51742GW\_Address

### **Mercury ->App**

55

### Enable Audio in Stream

### **Command: 43**

S1 Audio , S2 Audio : 0 = Default no Audio 1 = Audio in Stream

### **App-> Mercury**

A50443S1AudioS2Audio

### **Mercury ->App**

### Get Firmware Version

### **Command: 44**

Read the Firmware Software Version , terminated with AA

#### **App-> Mercury**

A50244

### **Mercury ->App**

A7Firmware versionAA

### Set Recording

### **Command: 45**

**Recording in Mercury will be on EMMC on Board.** 

**Recording in Mercury Nano will be on SD.** 

**Recording will be Finished with Stop Recording Format** 

 $X = 1$  Chnl 11  $X = 2$  Chnl 12  $X = 3$  Both Chnl  $0 = No$  Recording ;

#### **App-> Mercury**

A50345X

**Mercury ->App** 

55

# Set Start/Stop Recording

**Command: 46** 

**Y = 1 Start Recording Y = 2 Stop Recording** 

**App-> Mercury** 

A50346Y

**Mercury ->App** 

### Set Rec1 Width

#### **Command: 50**

Set Recording Channel 11 Width in Pixels (1920,1280 …..)

### **App-> Mercury**

A5XX50REC1\_WIDTH

### **Mercury ->App**

55

### Set Rec1 Hight

### **Command: 51**

Set Recording Channel 11 Hight in Pixels (1080,720 …..)

**App-> Mercury** 

A5XX51REC1\_HIGHT

### **Mercury ->App**

### Set Rec1 GOP

### **Command: 52**

Recording Channel 11 GOP, for more smooth stream GOP should be equal or multiple of the output frame per second

#### **App-> Mercury**

A5XX52REC1\_GOP

### **Mercury ->App**

55

### Set Rec1 Bit Rate

#### **Command: 53**

Recording Channel 11 Bit Rate

### **App-> Mercury**

A5XX53REC1\_BitRate

### **Mercury ->App**

55

### Set Rec1 Frame Rate

### **Command: 54**

Recording Channel 11 Frame per Second

### **App-> Mercury**

A5XX54REC1\_FrameRate

### **Mercury ->App**

### Set Rec2 Width

### **Command: 60**

Set Recording Channel 12 Width in Pixels (1920,1280 …..)

### **App-> Mercury**

A5XX60REC2\_WIDTH

### **Mercury ->App**

55

# Set Rec2 Hight

### **Command: 61**

Set Recording Channel 12 Hight in Pixels (1080,720 …..)

### **App-> Mercury**

A5XX51REC2\_HIGHT

### **Mercury ->App**

### Set Rec2 GOP

### **Command: 62**

Recording Channel 12 GOP, for more smooth stream GOP should be equal or multiple of the output frame per second

#### **App-> Mercury**

A5XX62REC2\_GOP

### **Mercury ->App**

55

### Set Rec2 Bit Rate

#### **Command: 63**

Recording Channel 12 Bit Rate

### **App-> Mercury**

A5XX63REC2\_BitRate

### **Mercury ->App**

55

### Set Rec2 Frame Rate

### **Command: 65**

Recording Channel 12 Frame Per Second

### **App-> Mercury**

A5XX65REC2\_FrameRate

#### **Mercury ->App**

# Set Dynamic Sensor1 Resolution

### **Command: 70**

Change the resolution on the fly, after the Player start the video

- S1\_RES 1 1920x1080
- S1\_RES 2 1280x720
- S1\_RES 3 720x576
- S1\_RES 4 720x500
- S1\_RES 5 640x480
- S1\_RES 6 320x240
- S1\_RES 7 192x144

### **App-> Mercury**

A50370S1\_RES

### **Mercury ->App**

### Set Dynamic Sensor2 Resolution

#### **Command: 69**

Change the resolution on the fly, after the Player start the video

- S1\_RES 1 1920x1080
- S1\_RES 2 1280x720
- S1\_RES 3 720x576
- S1\_RES 4 720x500
- S1\_RES 5 640x480
- S1\_RES 6 320x240
- S1\_RES 7 192x144

### **App-> Mercury**

A50369S2\_RES

### **Mercury ->App**

55

### Set Network MTU

**Command: 72**

Change Network MTU – 100 to 1500

**App-> Mercury** 

 **ZZ = Size ( 06 MTU > 999, 05 MTU < 1000)** 

A5ZZ72MTU

**Mercury ->App** 

55

# Set Automatic Input Detection

### **Command: 73**

Enable /Disable Automatic Sensor resolution Detection

EN 1 – Enable 2 -Disable

### **App-> Mercury**

A50373EN

### **Mercury ->App**

55

### Reboot Board

**Command: 75** 

Reboot the Board (Reset)

### **App-> Mercury**

A50275

### **Mercury ->App**

# Get Assembly Option (Mercury Nano Only)

### **Command: 76**

### **App-> Mercury**

A50276

### **Mercury ->App**

A8XYGG

- X Channel 11 Assembly
- Y Channel 12 Assembly
- 0 No Module
- 1- HD-SDI
- 2- HDMI
- 3- Analog

### Start RTP11

#### **Command: 80**

After Start Stream Command you can Start RTP11 ( if RTP/RTSP flag is Checked)

#### **App-> Mercury**

A50280

#### **Mercury ->App**

# Select RTSP/RTP Streaming Mode

### **Command: 81**

Flag to Select if you want RTSP or RTP in Auto Power Mode

 $F = S - RTSP$ 

 $F = R - RTP11 + RTP12$ 

 $F = A - RTP 11$ 

F= B RTP 12

 $F=C$  RTP 11 + FFC

 $F = D RTP12 + FEC$ 

#### **App-> Mercury**

A50381F

**Mercury ->App** 

55

### Set RTP11 Param

**Command: 82** 

**Send RTP Parameters to Board**

**Z = Multicast -M** 

**Z = Unicast – U** 

**IP = Address: xxx.xxx.xxx.xxx example : 192.168.050.1** 

**A – size of RTP port (1234 = 4 , 12345 = 5 )** 

**P = Port: xxxx** 

**MIP = Multicast IP : XXX.X.X.X example : 225.1.1.1 - 9** 

**App-> Mercury** 

A53182ZAPMIP\$IP\*

### **Mercury ->App**

55

### Set RTP12 Param

**Command: 83** 

**Send RTP Parameters to Board**

**Z = Multicast -M** 

**Z = Unicast – U** 

**IP = Address: xxx.xxx.xxx.xxx example : 192.168.050.1** 

**A – size of RTP port (1234 = 4 , 12345 = 5 )** 

**P = Port: xxxx** 

**MIP = Multicast IP : XXX.X.X.X example : 225.1.1.1** 

**App-> Mercury** 

A50383ZPMIP\$IP\*

### **Mercury ->App**

55

### Start RTP12

**Command: 84** 

After Start Stream Command you can Start RTP11 ( if RTP/RTSP flag is Checked)

### **App-> Mercury**

A50284

### **Mercury ->App**

55

# Start TCP\_RS

#### **Command: 85**

Open Two way UDP <> rs232 Channel for External Communication through our board

### **App-> Mercury**

A50285

### **Mercury ->App**

55

# Encoding Mode

**Command: 86** 

**Z = 0 – Normal** 

- **Z = 1 – Fixed Camera**
- **Z = 2 – Moving camera**

### **App-> Mercury**

A50386Z

**Mercury ->App** 

### Start UDP\_RS

#### **Command: 90**

Open Two way UDP <> rs232 Channel for External Communication through our board

### **App-> Mercury**

A50290

#### **Mercury ->App**

55

### FEC Enable + L + D

### **Command: 87**

Z = FEC flag E- Enable /D – Disable

N - L Number xxx + 'L' + D Number +'D%%'

**App-> Mercury** 

A50x87ZN

### **Mercury ->App**

55

### FEC Error

### **Command: 88**

Y – Create Error in Stream

N – No Error in Stream

**App-> Mercury** 

A50388Y/N

**Mercury ->App** 

55

### Set UDPRS IP Address

**Command: 91**

**IP Address: xxx.xxx.xxx.xxx example : 192.168.50.1** 

**Len = length of IP Address (12 in the above example)** 

### **App-> Mercury**

A5len91IP\_Address

#### **Mercury ->App**

55

### Select Auto UDPRS Mode

### **Command: 92**

Flag to Select if you want UDPRS in Auto Power Mode

F = Y – Auto UDPRS

 $F = N$ 

### **App-> Mercury**

A50392F

### **Mercury ->App**

# Set Debug Mode

### **Command: 07**

Flag to Select if you want Prints in Debug Mode

 $F = 0$  Disable

 $F = 1$  Enable

### **App-> Mercury**

A50307F

### **Mercury ->App**

55

### Set RTP Packet Size

### **Command: 09**

Set RTP Packet Size

F = Size in Bytes

### **App-> Mercury**

A5xx09F

### **Mercury ->App**

# Set Time

### **Command: 18**

Set Board Time (RTC)

F = Time in Format : YMDHMS : EX: 20210712223000

### **App-> Mercury**

A51418F

### **Mercury ->App**

55

### Set OSD

### **Command: 19**

Set Board OSD

 $F = 0$  No OSD  $F = 1$  OSD in Ch. 11  $F = 2$  OSD in Ch. 12  $F = 3$  OSD in both Ch.

### **App-> Mercury**

A50319F

### **Mercury ->App**